## **T: Uprawnienia do drukarek.**

Na kontrolerach domeny domyślnie pełne uprawnienia do drukarek mają użytkownicy należący do grup: Administratorzy, Użytkownicy zaawansowani, Operatorzy drukowania oraz Operatorzy serwerów.

Podczas instalowania drukarki w sieci przypisywane są do niej domyślne uprawnienia pozwalające wszystkim użytkownikom drukować, a wybranym grupom także zarządzać tą drukarką i/lub wysyłanymi do niej dokumentami. Drukarka jest dostępna dla wszystkich użytkowników w sieci, ale niektórym z nich można ograniczyć dostęp do niej przez przypisanie określonych uprawnień do drukarki.

## Zadanie1:

Otwórz przystawkę Zasady grupy. Rozwiń następujące foldery: Konfiguracja komputera, Szablony administracyjne, Drukarki. Jakie ustawienia można w tym miejscu dokonać? Które z dostępnych tu ustawień uważasz za najważniejsze?

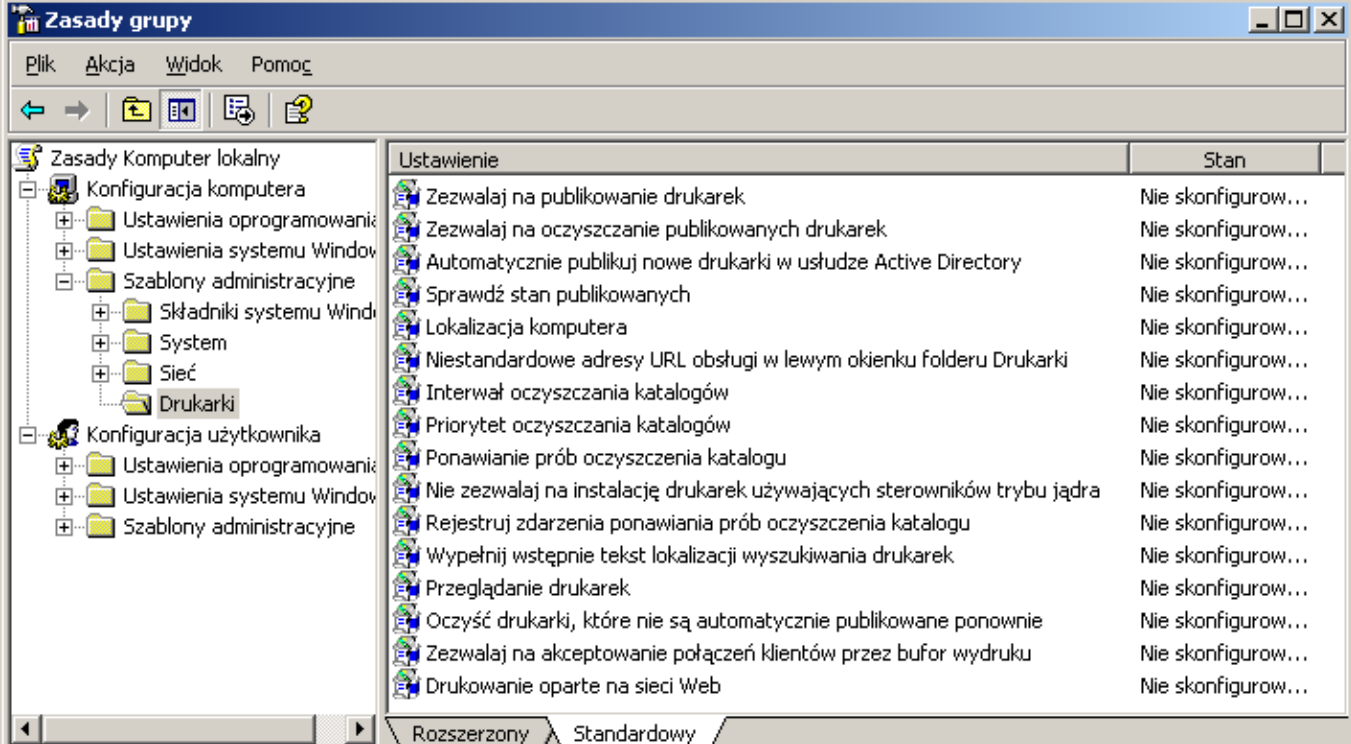

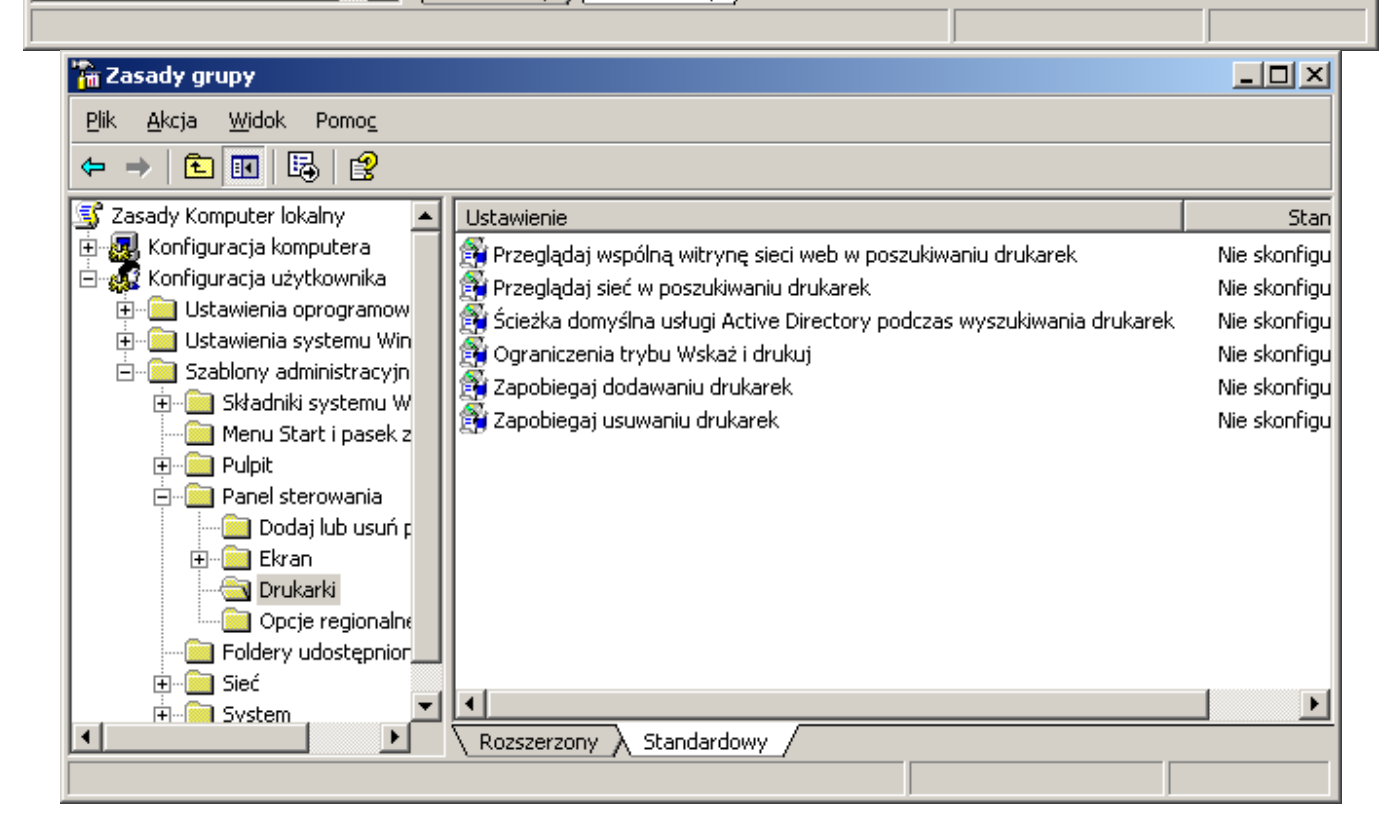

## Zadanie2:

Jakie rozwiązania zabezpieczeń zasady grupy zastosowałbyś na serwerze udostępniającym drukarkę w domenie Active Directory?

Kontrola dostępu użytkowników do drukarki poprzez dziennik Zabezpieczenia z Podglądu zdarzeń:

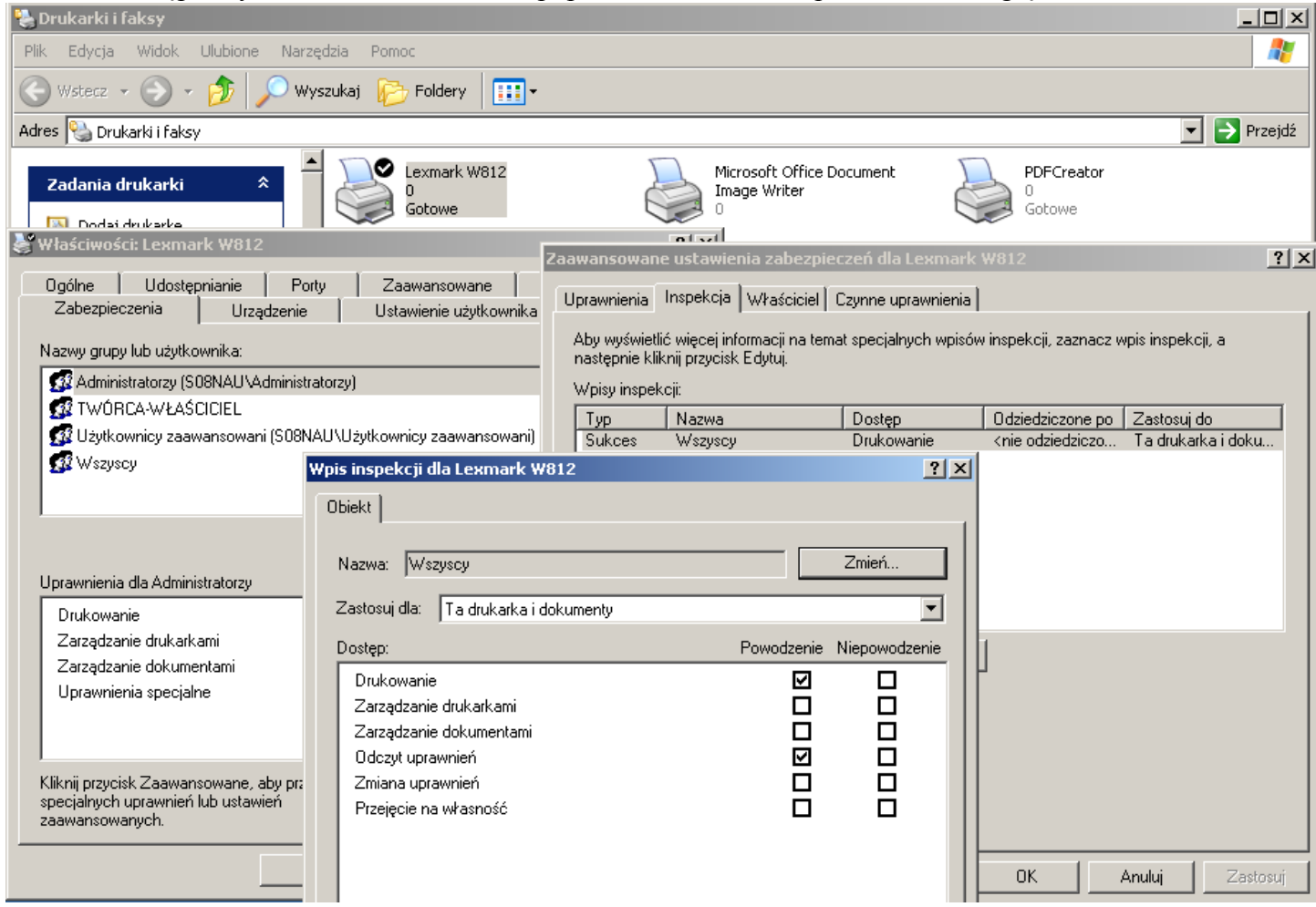

## Zadanie3:

Zapoznaj się z zawartością następujących witryn internetowych: <http://support.microsoft.com/kb/234270/pl> [http://technet.microsoft.com/pl-pl/library/cc773372\(WS.10\).aspx](http://technet.microsoft.com/pl-pl/library/cc773372(WS.10).aspx) <http://technet.microsoft.com/pl-pl/library/cc780182%28WS.10%29.aspx>

Konfigurowanie ustawień związanych z drukarkami dla komputerów w usłudze Active Directory:

- 1. Kliknij przycisk **Start**, wskaż polecenie **Programy**, wskaż polecenie **Narzędzia administracyjne**, a następnie kliknij polecenie **Użytkownicy i komputery usługi Active Directory**.
- 2. Kliknij kontener usługi Active Directory, którym chcesz zarządzać (jednostkę organizacyjną lub domenę). Kliknij prawym przyciskiem myszy ten kontener, a następnie kliknij polecenie **Właściwości**.
- 3. Kliknij kartę **Zasady grupy**, a następnie kliknij przycisk **Nowy**, aby utworzyć zasadę grupy "Nowa".
- 4. W Edytorze zasad grupy rozwiń następujące foldery: **Konfiguracja komputera**, **Szablony administracyjne** i **Drukarki**.

Materiał powtórkowy:

W systemie Windows istnieją trzy poziomy uprawnień zabezpieczeń drukowania: Drukowanie, Zarządzanie drukarkami i Zarządzanie dokumentami. Jeśli do grupy użytkowników jest przypisanych wiele uprawnień, stosowane są uprawnienia najmniej restrykcyjne. Jeśli jednak zastosowano opcję Odmów, ma ona pierwszeństwo przed wszystkimi innymi uprawnieniami. Oto krótkie wyjaśnienie, jakiego rodzaju zadania może wykonywać użytkownik na każdym poziomie uprawnień.

- **Drukowanie** Użytkownik może łączyć się z drukarką i wysyłać dokumenty do drukarki. Domyślnie uprawnienie Drukowanie jest przypisywane do wszystkich użytkowników z grupy Wszyscy.
- **Zarządzanie drukarkami -** Użytkownik może wykonywać zadania związane z uprawnieniem Drukowanie i ma pełną kontrolę administracyjną nad drukarką. Użytkownik może wstrzymywać i ponownie uruchamiać drukarkę, zmieniać ustawienia buforu, udostępniać drukarkę, dostosowywać uprawnienia do drukarki i zmieniać właściwości drukarki. Domyślnie uprawnienie Zarządzanie drukarkami jest przypisywane do członków grup Administratorzy i Użytkownicy zaawansowani.
- **Zarządzanie dokumentami -** Użytkownik może wstrzymywać, wznawiać, uruchamiać ponownie, anulować i zmieniać kolejność dokumentów przesłanych do drukarki przez wszystkich innych użytkowników. Użytkownik nie może jednak wysyłać dokumentów do drukarki ani sterować stanem drukarki. Domyślnie uprawnienie Zarządzanie dokumentami jest przypisywane do członków grupy Twórca-właściciel.
- **Uprawnienia specjalne** Odczyt uprawnień, Zmiana uprawnień i Przejęcie na własność.

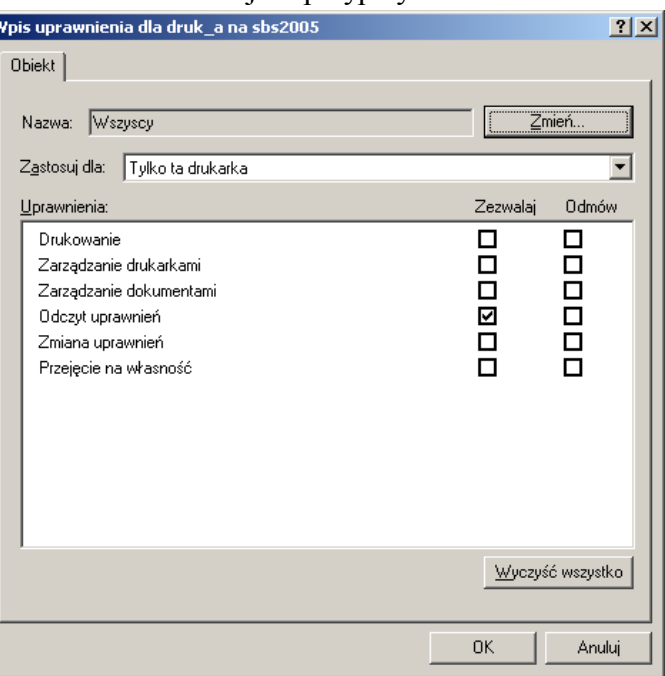